# INCOME SURVEY GUIDE

### **Step 1:** Go to Schoolcafe.com/fbisd

#### Sign in to your account

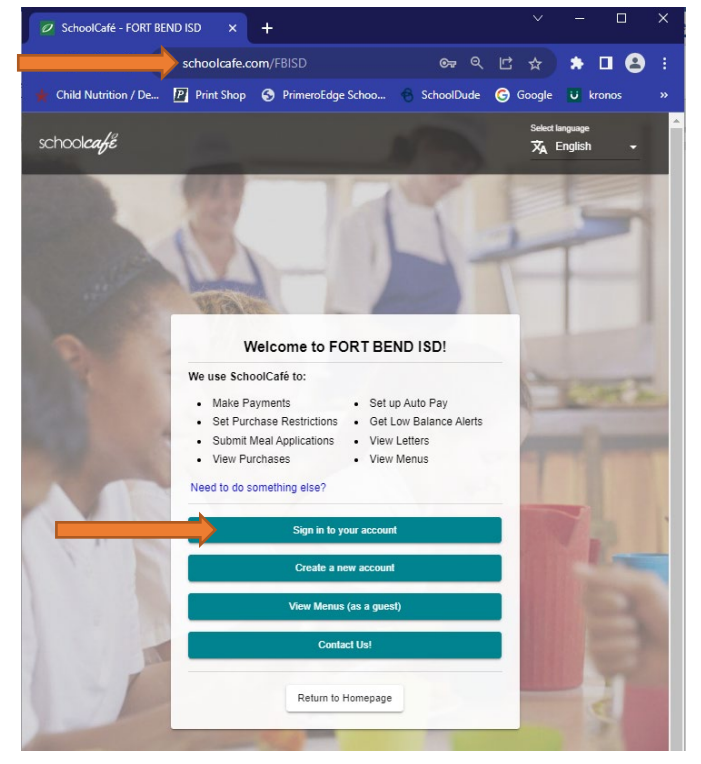

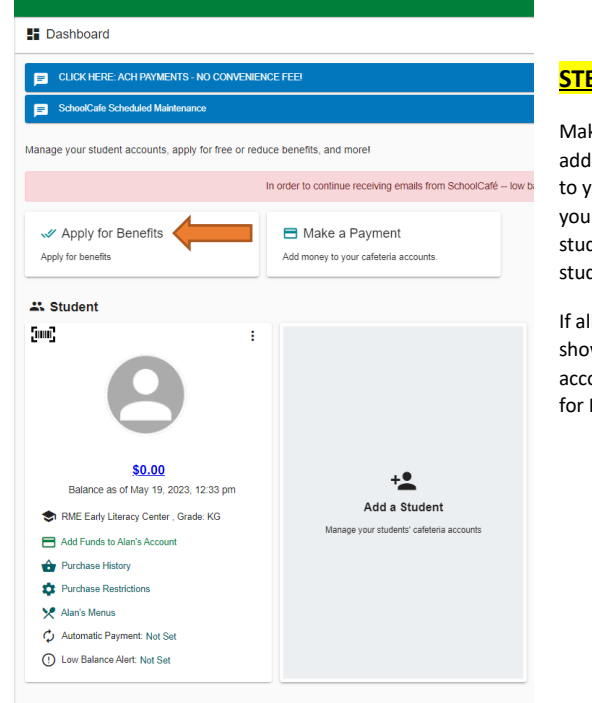

#### **STEP 2:**

ke sure you have led your student(s) our account first. If need to add a dent, click on add a dent

Il students are wing on your ount- Click on Apply **Benefits** 

# **STEP 4:** Update applicant(parent) information **STEP 3:** Scroll down and click on next

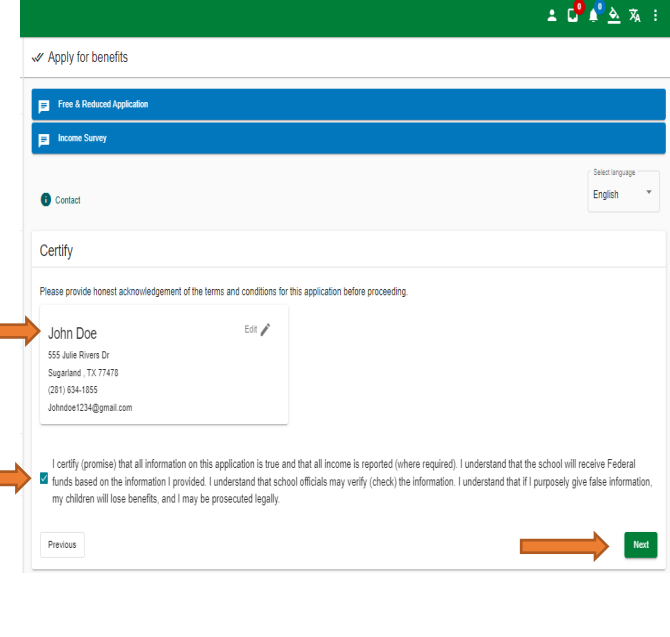

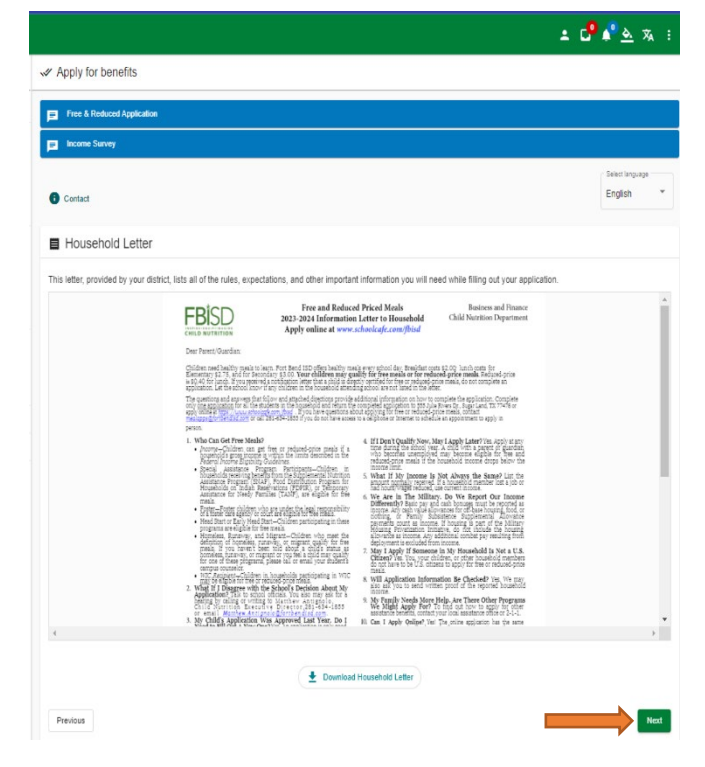

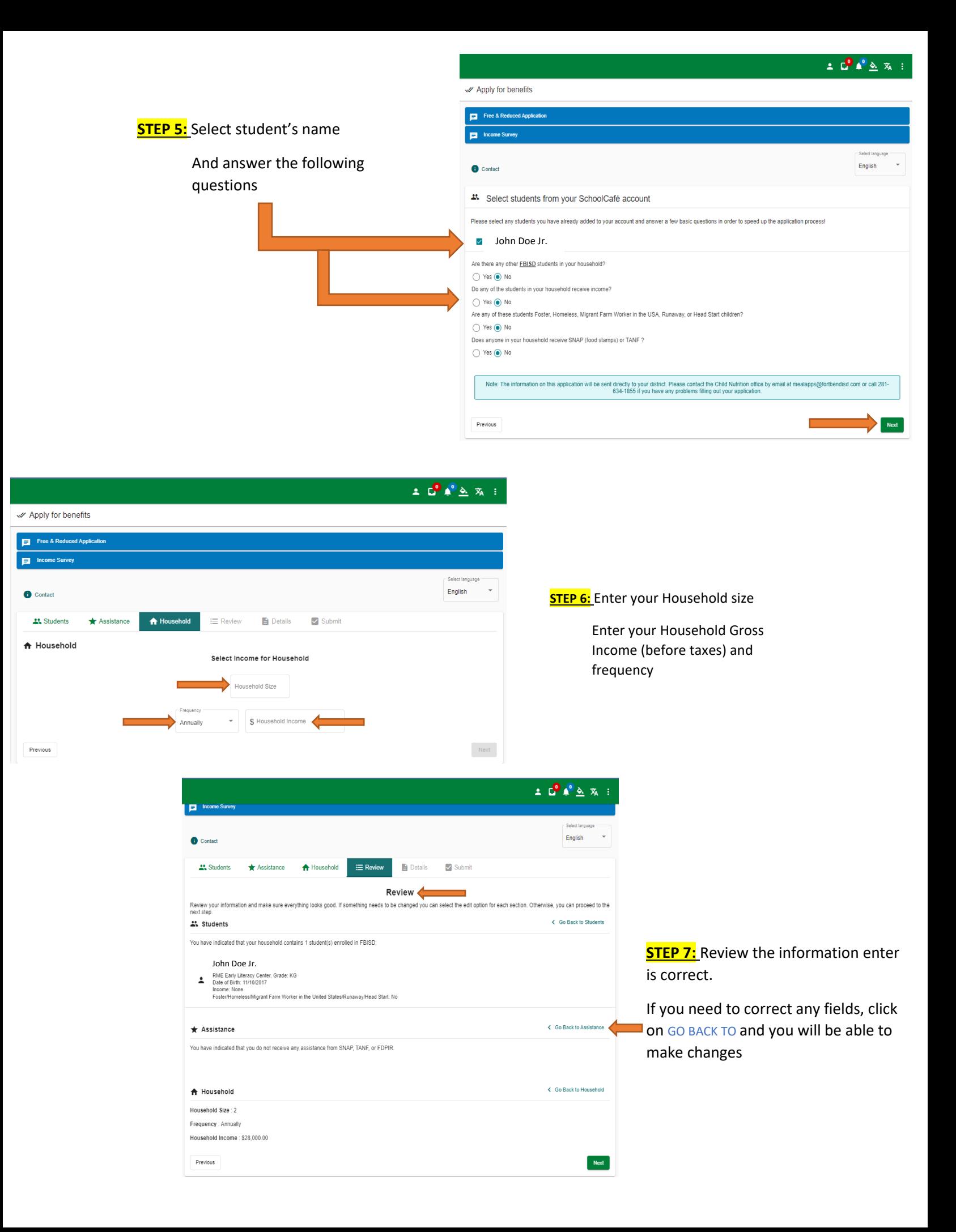

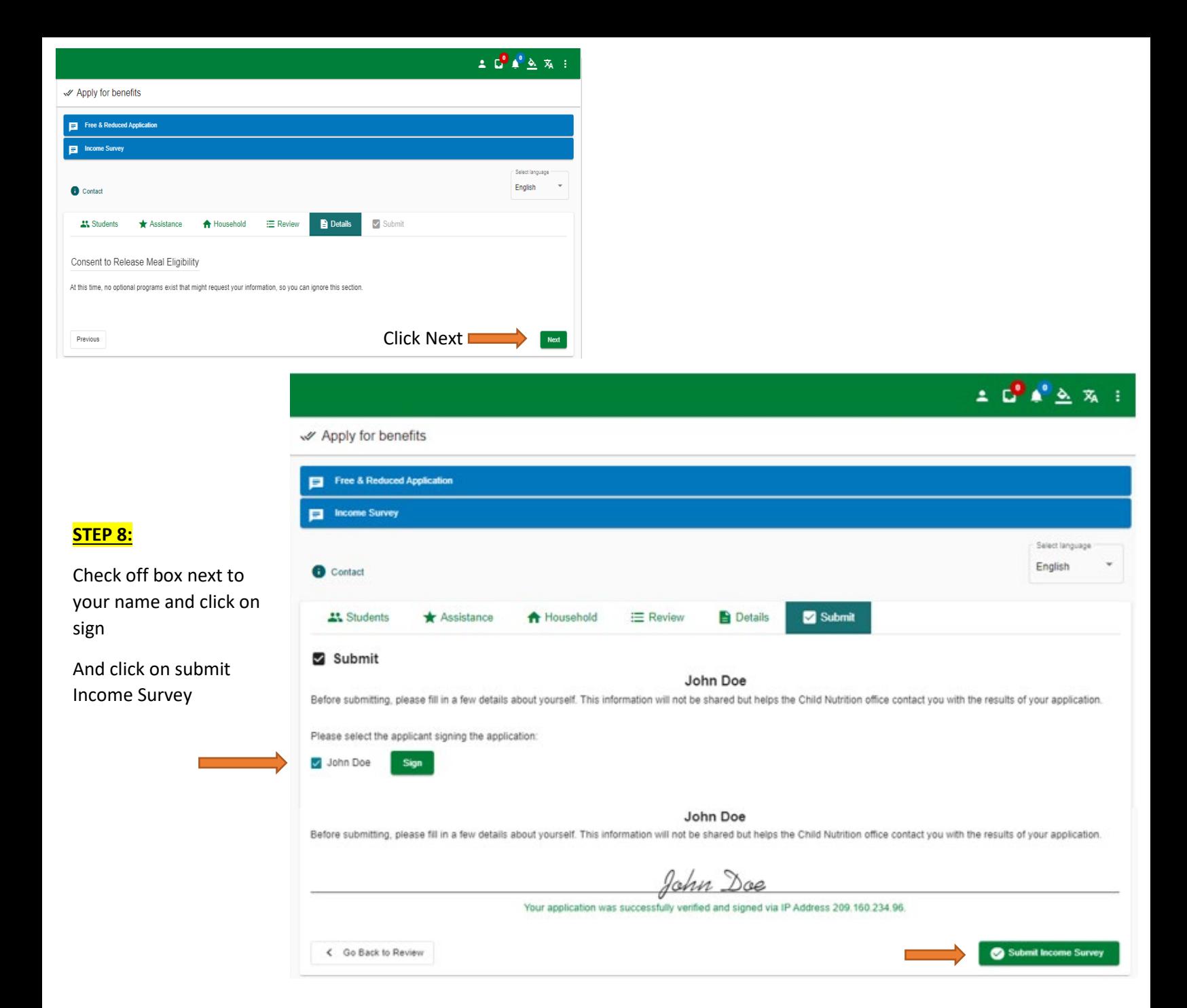

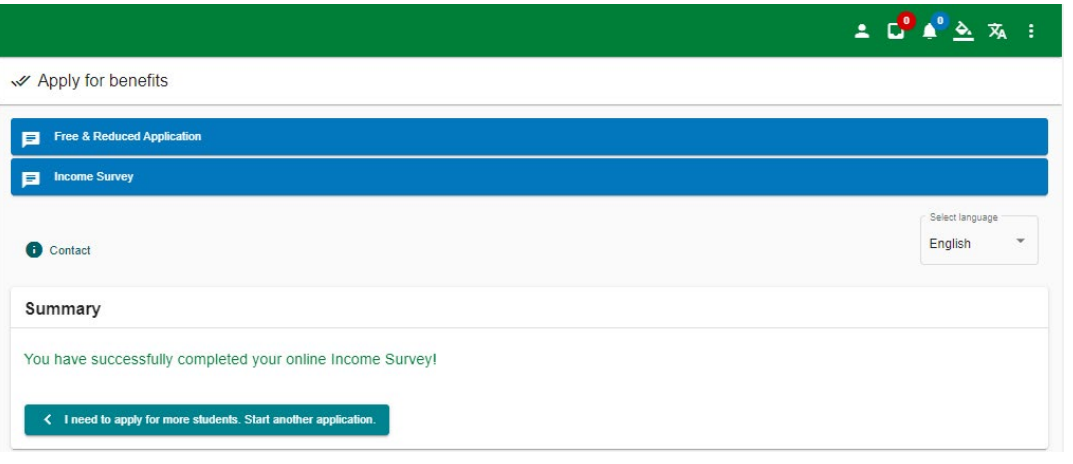

**Note:** Once you submit your income survey, it will not appear on my Application Tab. Please wait for Child Nutrition Department to send notification letter via email.

#### **PASO 1:** Ingrese a la pagina de schoolcafe.com/fbisd

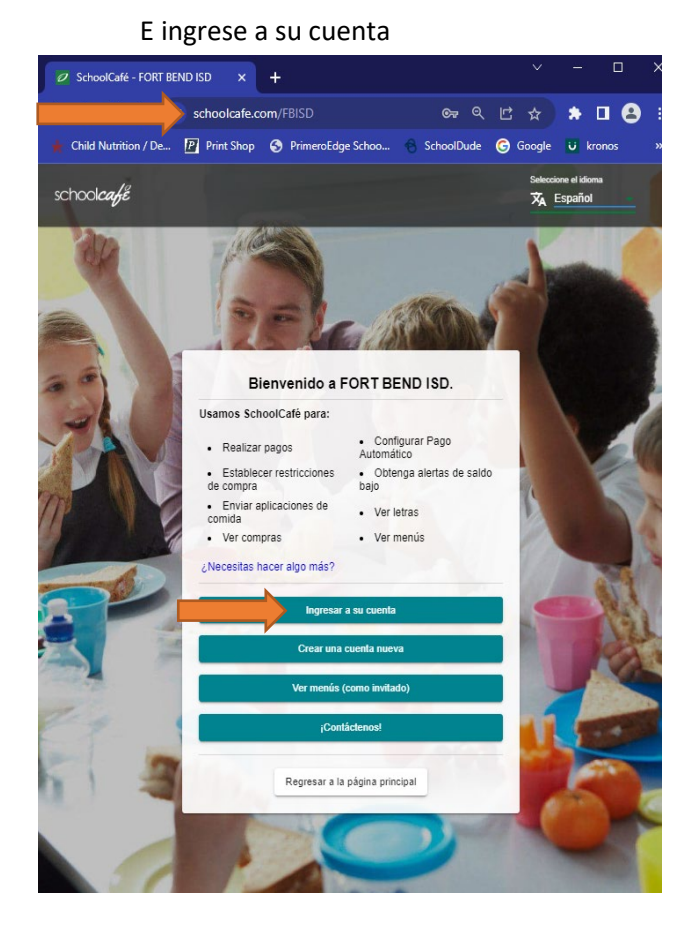

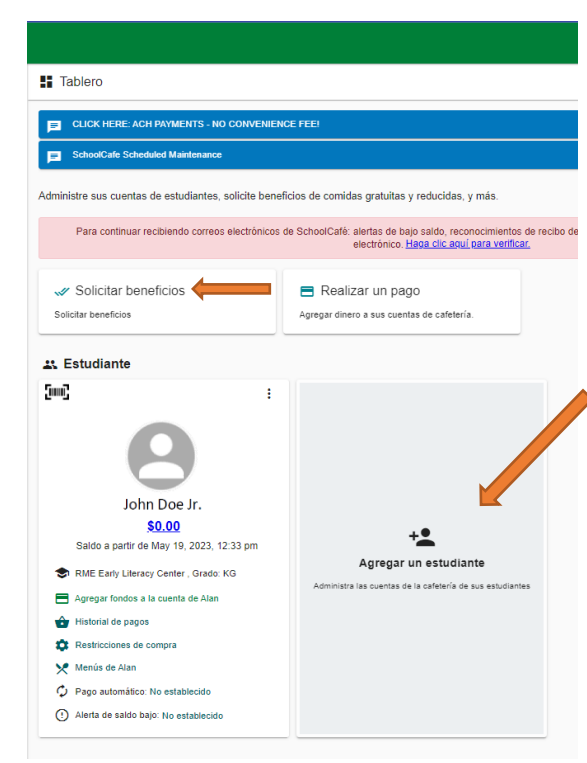

# **PASO 2:**

Asegúrese de haber agregado a su(s) estudiante(s) a su cuenta primero. Si necesita agregar un estudiante, haga clic en agregar un estudiante

Si todos los estudiantes aparecen en su cuenta, haga clic en Solicitar beneficios

 $201227$ 

Español

### **PASO 4:** Actualice la información del solicitante (Padre)

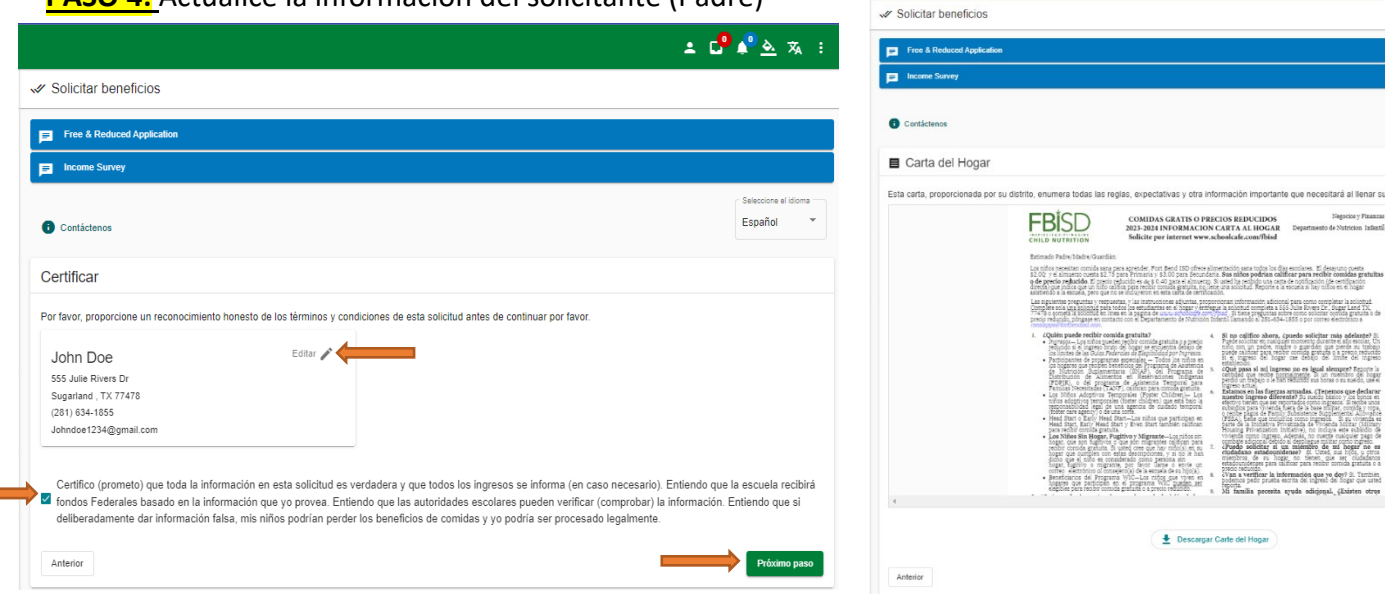

## **PASO 3: Desplácese hacia abajo y haga clic en proximo paso**

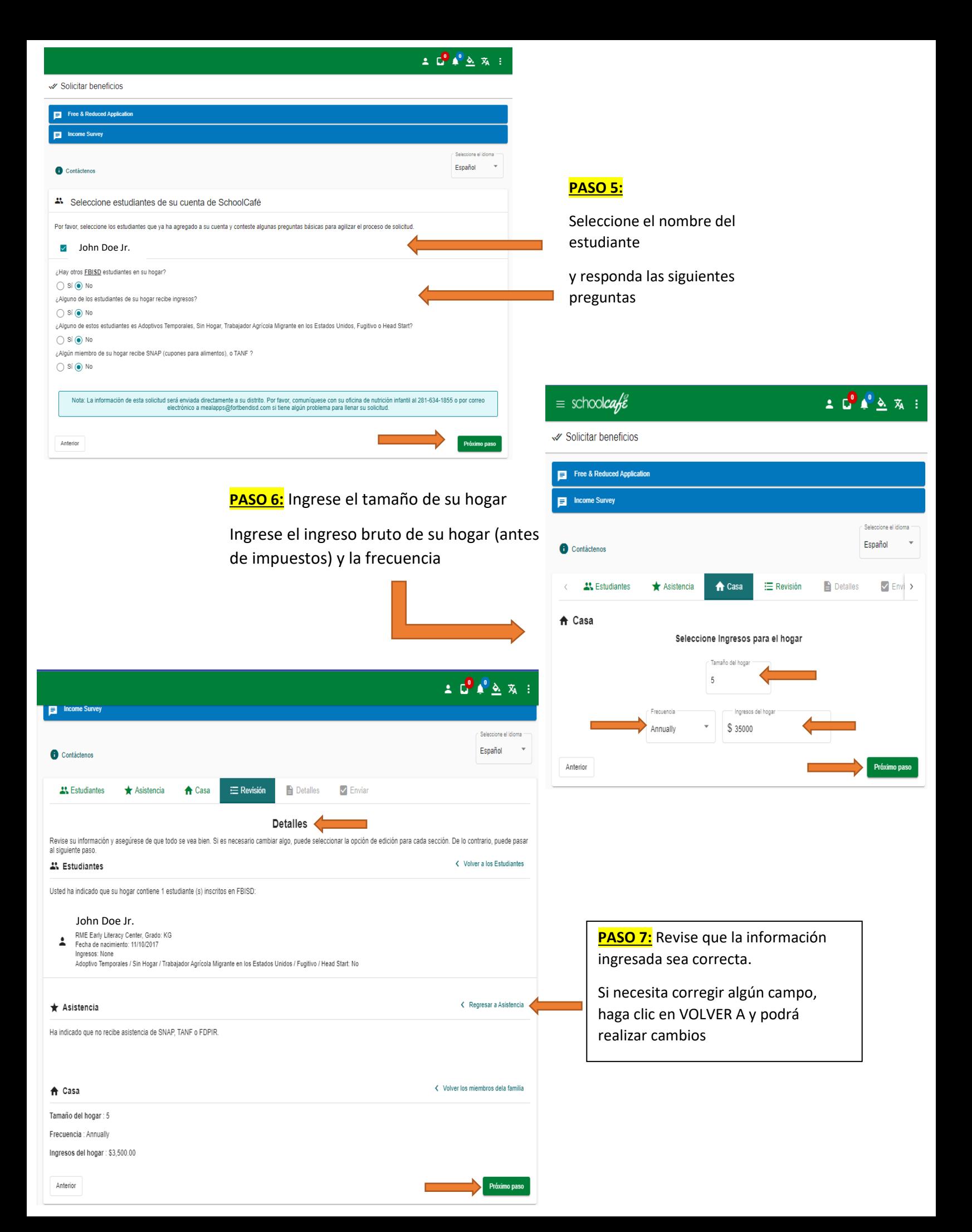

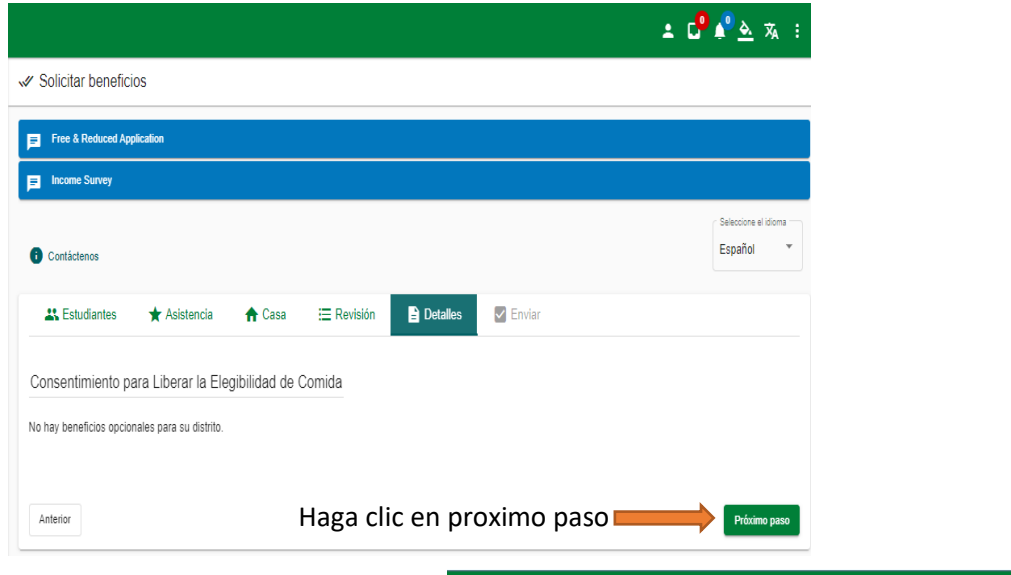

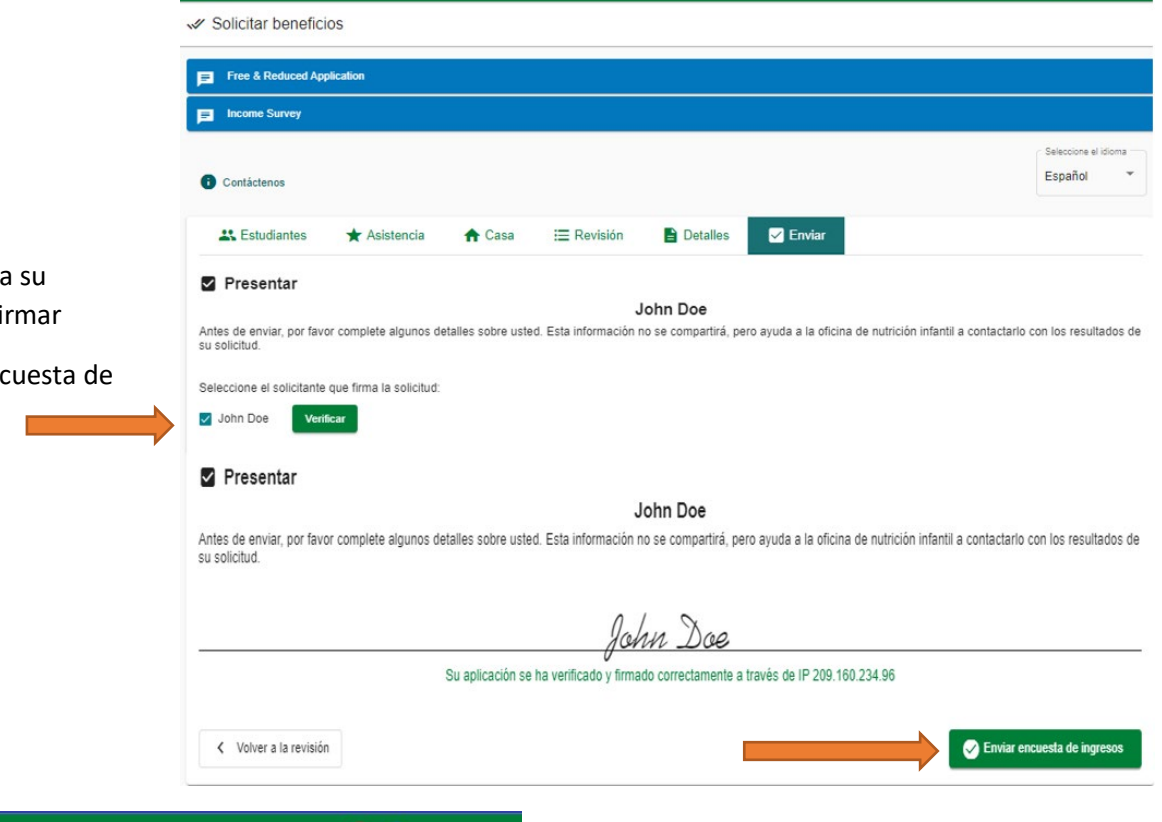

### **PASO 8:**

Marque la casilla junto a su nombre y haga clic en firmar

Y haga clic en enviar encuesta de ingresos

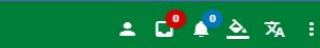

 $\equiv$  schoolcafe Solicitar beneficios

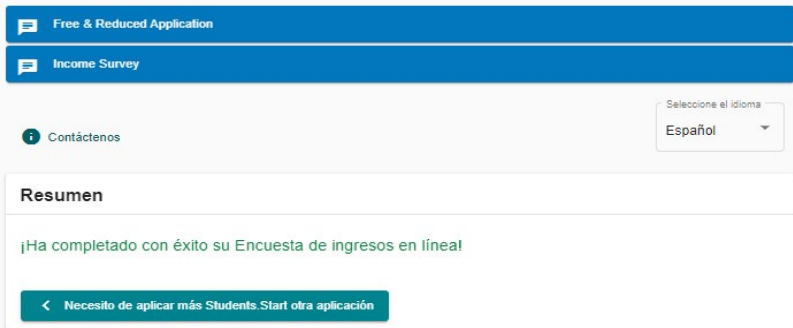

**Nota:** Una vez que envíe su encuesta de ingresos, no aparecerá en mi pestaña de solicitud. Espere a que el Departamento de Nutrición Infantil le envíe una carta de notificación por correo electrónico.